Sophos Secure email - **Customer Quick Start Guide**

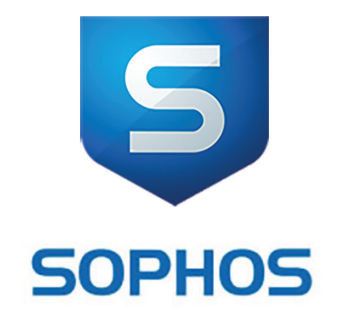

Secure email

# Quick Start Guide

## for Customers

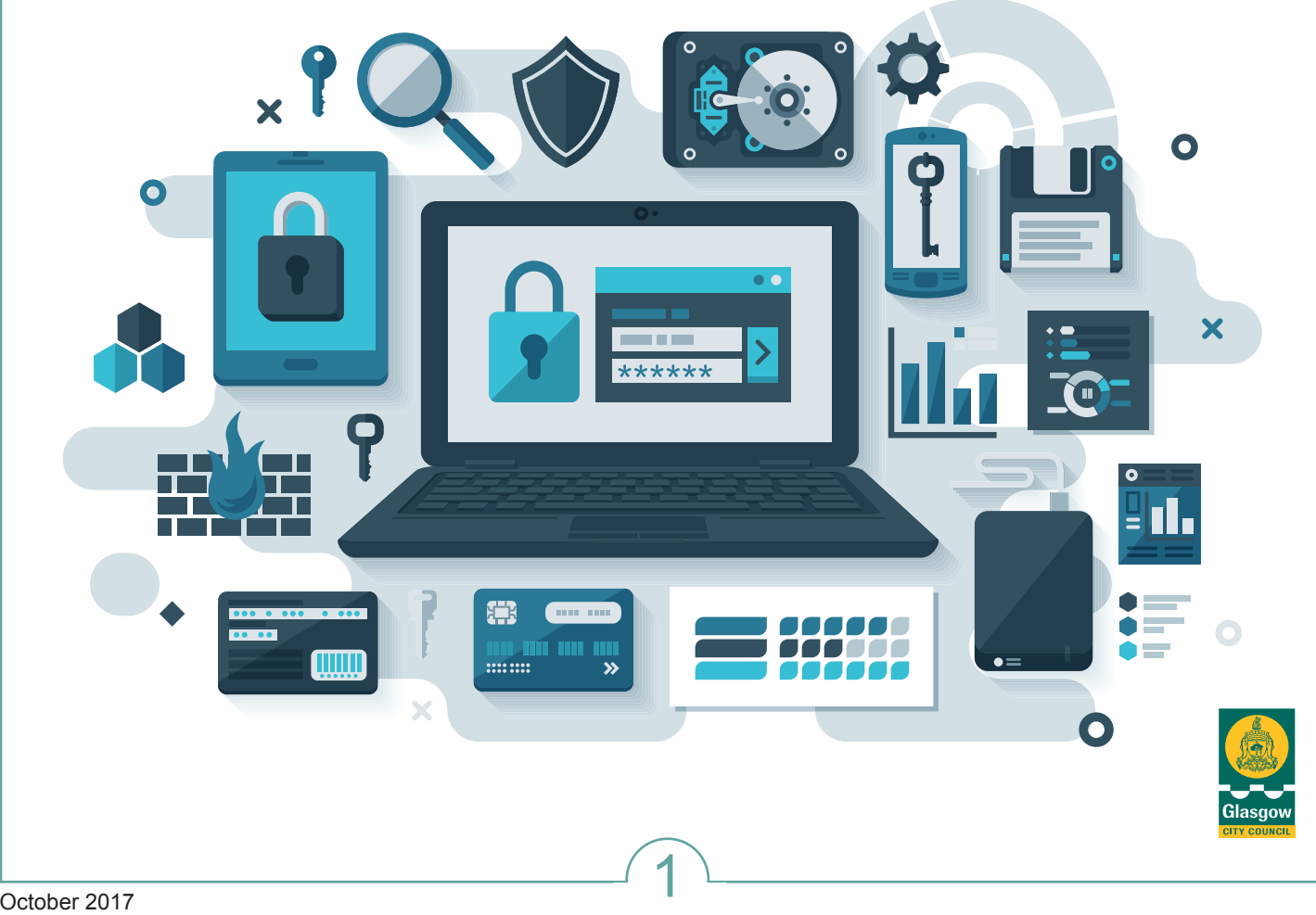

### Sophos Secure email - **Customer Quick Start Guide**

#### **Secure Email – Quick Start Guide for Customers**

#### **What is secure email?**

- **•** A secure way of sending sensitive information from the Council to customers
- **•** Secure emails are encrypted, converted to a PDF format and attached to a system generated email sent to your email address
- **•** You use the same password to open all secure emails sent by the Council

**Receiving a secure email for the first time**

**•** You will receive a system generated notification email prompting you to create a secure password

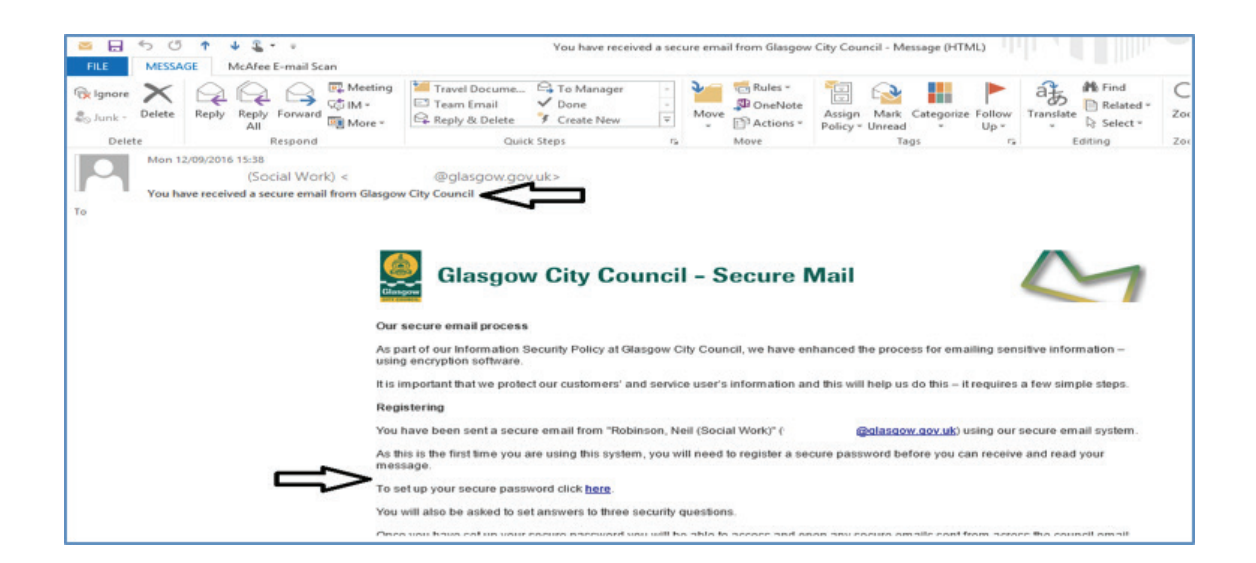

**•** Create a password and answer security challenge questions

#### **Opening a secure email**

**•** Once you have a secure password, you will receive a system generated covering email with the secure email content attached as a PDF file

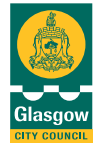

### Sophos Secure email - **Customer Quick Start Guide**

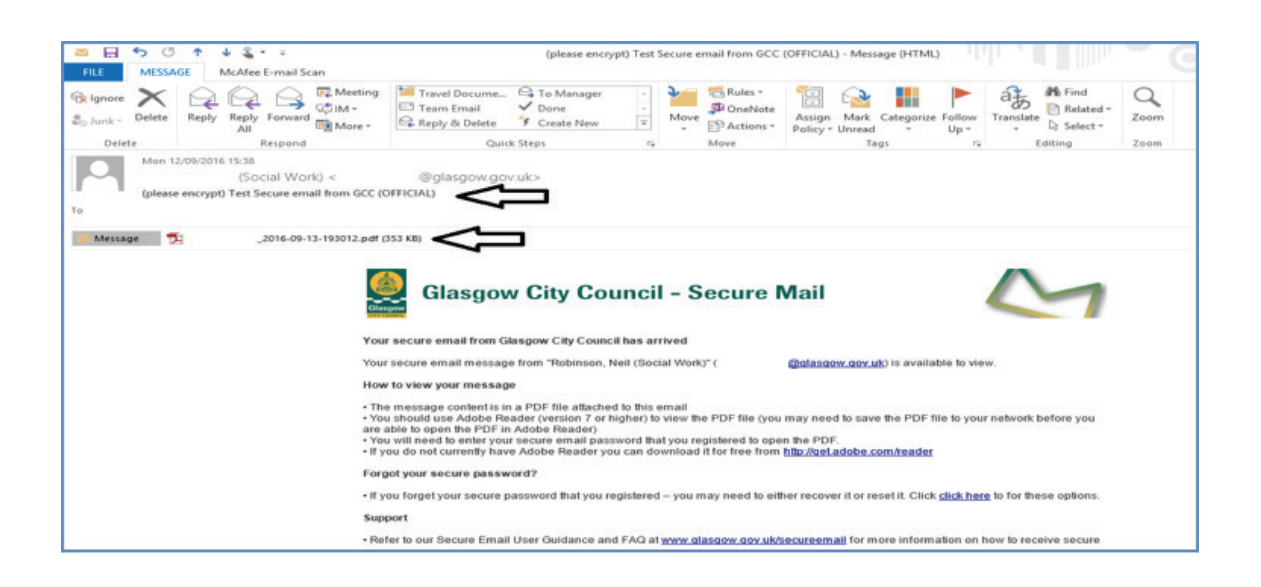

**•** Save the PDF file to a secure filing location and open with Adobe Reader using your secure password

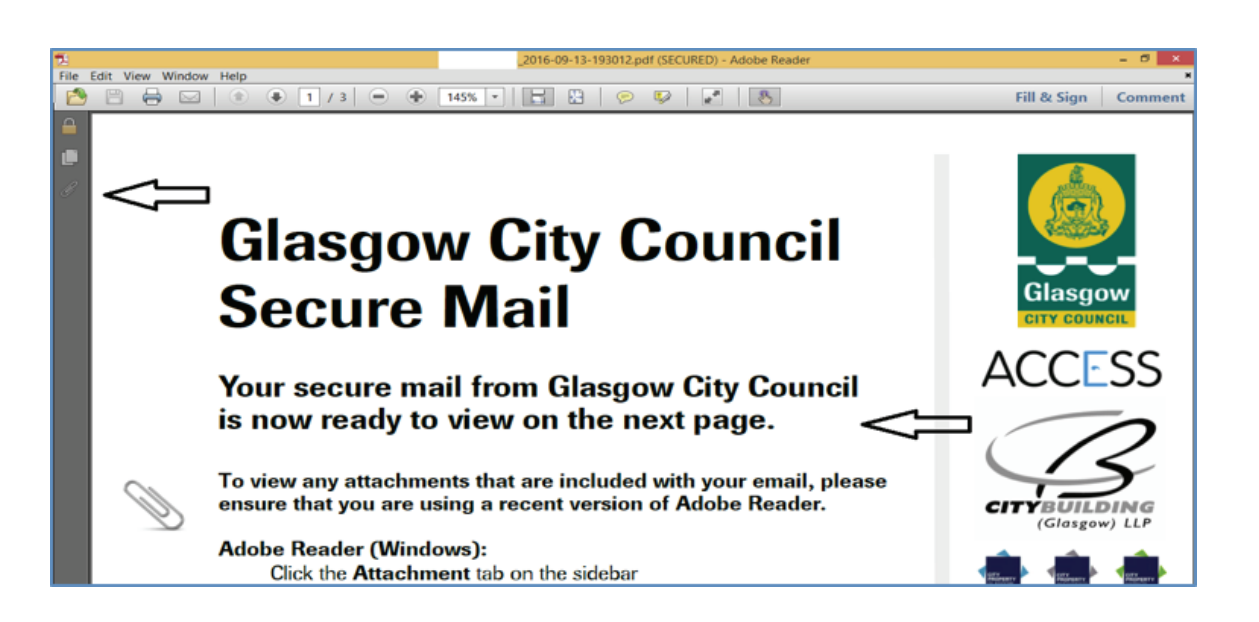

**•** This PDF file contains the content of the secure email and any files attached (scroll down through header information to message)

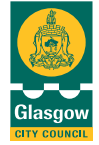

### Sophos Secure email - **Customer Quick Start Guide**

#### **Replying to a secure email**

- **•** Open the relevant secure email PDF with your secure password
- **•** Click on the **Reply** or **Reply All** button embedded in the PDF to open the secure Reply window

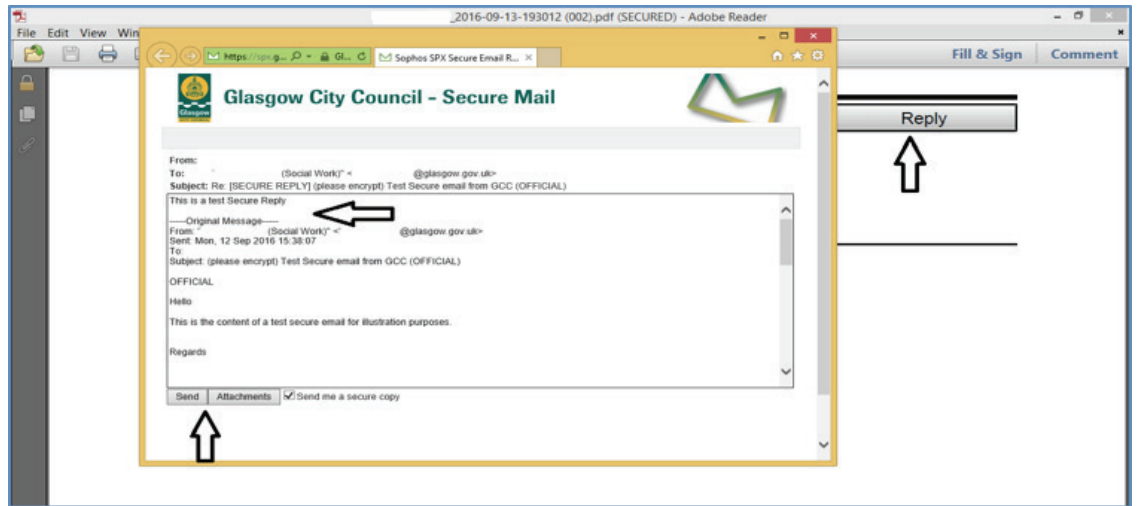

**•** Attach any files to your secure **Reply** using the 'Attachment' button

#### **Help & Support**

**•** Refer to **Secure Email Customer Guidance** and [Frequently Asked](https://www.glasgow.gov.uk/index.aspx?articleid=18406)  [Questions](https://www.glasgow.gov.uk/index.aspx?articleid=18406) published online at [www.glasgow.gov.uk/secureemail](https://www.glasgow.gov.uk/index.aspx?articleid=18406)

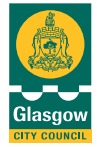